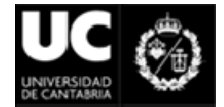

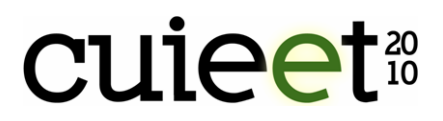

# **Aprendizaje interactivo en Matemáticas utilizando el Wolfram Demonstrations Project**

Luis Bayón, José M. Grau, Joaquín Mateos, María M. Ruiz, Pedro Suárez

Departamento de Matemáticas, EUITI, Universidad de Oviedo. joaquinm@uniovi.es

#### **Resumen**

El Wolfram Demonstrations Project (WDP) es un recurso de código abierto incluido dentro de los recursos que Mathematica pone a disposición de los estudiantes. En este trabajo nos centraremos en el papel de esta herramienta para la enseñanza de las Matemáticas y analizaremos las ventajas del uso de esta aplicación. Veremos cómo este aprendizaje interactivo constituye una poderosa herramienta para la innovación docente, que es imprescindible con la implantación de los nuevos planes de estudio en el marco del Espacio Europeo de Educación Superior (EEES). Finalmente, expondremos varios ejemplos, sobre contenidos que cursan los alumnos de Ingeniería Técnica Industrial de la Universidad de Oviedo, y analizaremos las ventajas sobre la clase convencional.

**Palabras Clave:** Metodología Docente, Clases Interactivas.

#### **Abstract**

The Wolfram Demonstrations Project (WDP) is an open-source resource included in the resources made available to students in *Mathematica*. In this paper we shall focus on the role that this tool plays in the teaching of Mathematics and shall analyse the advantages of using the application. We shall see how this interactive learning constitutes a powerful tool for teaching innovation, which is essential to the implantation of the new curricula within the framework of the European Higher Education Area (EHEA). Finally, we shall set out a number of examples on subject matter covered by students at the University of Oviedo Technical Engineering School and shall analyse the advantages of the aforementioned approach over conventional lecturing.

**Keywords:** Teaching methodology, interactive classes.

#### **1. Introducción**

Mathematica [1] es una herramienta con un sinfín de aplicaciones y posibilidades. En la página Web de Wolfram [2] podemos encontrar una colección interactiva de visualizaciones o demostraciones (llamémoslas demos) del programa Mathematica llamada Wolfram Demonstrations Project [3].

El Wolfram Demonstrations Project (WDP) es un recurso de código abierto incluido dentro de los recursos que Mathematica pone a disposición de los estudiantes. Este

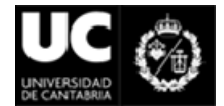

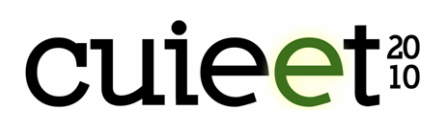

proyecto utiliza computación dinámica para dar vida a múltiples conceptos de matemáticas, pero también de otras disciplinas de la ciencia, la tecnología, e incluso el arte, las finanzas, etc. Los temas se organizan por categorías, con visualizaciones interactivas que son constantemente añadidas por los usuarios de Mathematica.

Esta colección está siendo creada día a día por miles de usuarios de todo el mundo y contiene aplicaciones que involucran temas de Álgebra, Geometría, Astronomía, Economía, Ingeniería, etc., los cuales ayudan al aprendizaje de los alumnos. En la fecha de creación de este trabajo (Marzo de 2010) su número es de casi 6000.

Todas estas demos, así como su código fuente, se pueden descargar de forma gratuita, y son operativas en cualquier ordenador que tenga el programa Mathematica o, todavía más cómodo, utilizando el programa gratuito Mathematica Player [4].

En este trabajo nos centraremos en el papel de esta herramienta para la enseñanza de las Matemáticas. Con el uso de estas demostraciones conseguiremos muy fácilmente visualizar conceptos de clase. De esta forma: enseñando con ejemplos, conseguiremos la participación de los alumnos en el desarrollo de la clase pasando de ser meros receptores de información a ser elementos activos [5].

Además, al ser de acceso libre, los estudiantes pueden usarlo desde su casa como herramienta para explorar conceptos de cálculo y aplicaciones, sin necesidad de abordar detalles computacionales o algebraico demasiado densos.

En el presente trabajo se analizan las ventajas del uso de esta aplicación. Veremos como este aprendizaje interactivo, constituye una poderosa herramienta para la innovación docente, que es imprescindible con la implantación de los nuevos planes de estudio en el marco del Espacio Europeo de Educación Superior (EEES) [6-7]. Este trabajo continúa la línea que los autores iniciaron en trabajos previos [8-9] sobre el uso de las TIC en la innovación docente. Asimismo, Mathematica se revela como una herramienta extraordinaria en distintos ámbitos de la investigación universitaria [10].

Finalmente, expondremos varios ejemplos, sobre contenidos que cursan los alumnos de Ingeniería Técnica Industrial de la Universidad de Oviedo, y analizaremos las ventajas sobre la clase convencional.

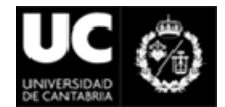

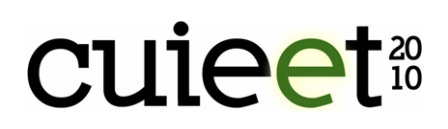

#### **2. El Wolfram Demonstrations Project**

En esta sección analizaremos con detalle las principales características de esta herramienta, intentando contestar de manera sencilla, e incluso para usuarios no avanzados de Mathematica, a las principales preguntas que nos surgen.

En primer lugar definiremos una demo como una visualización interactiva de un concepto cualquiera. Cuando se interactúa con la demo y se mueve un control, veremos inmediatamente el cambio que se produce en su salida. Esto nos ayudará a comprender el concepto que se muestra.

Para comenzar nos centraremos en su uso desde el punto de vista de un posible usuario y posteriormente analizaremos los pasos que debe dar un posible Autor de demos.

### **2.1. Usuarios de WDP**

Vamos a centrarnos en el uso de la página Web del WDP. En la página de Inicio disponemos de una barra de búsqueda. También podemos navegar utilizando un menú bastante completo y organizado por temas. En el caso concreto de las Matemáticas los subtemas son:

- Matemática para la Escuela - Geometría
- Álgebra - Matemática Histórica
- Matemática Aplicada - Teoría de Números
- Cálculo y Análisis - Matemática Pura
- Matemática Discreta Matemática Recreativa
- Matemática Experimental - Estadística

Una vez encontrada la demo deseada gracias al nombre que el autor le ha puesto, puedo, si lo deseo, ver una vista previa de Flash. Esto es muy útil para comprobar si la demo satisface las expectativas que teníamos sobre ella. Ojo! no puedo controlarla,

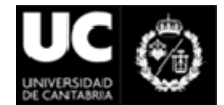

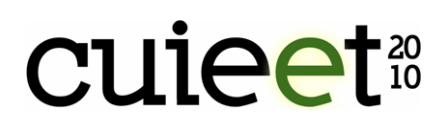

sólo es un previo. En caso de que sea de nuestro agrado la demo real podemos descargarla con un solo clic, ¡sin ni siquiera tener que registrarnos! El fichero tendrá la extensión \*.nbp

Una vez el fichero .nbp en nuestro ordenador no necesitamos tener instalado Mathematica para poder abrirlo. La versión libre Mathematica Player nos permite ejecutarlas en nuestro ordenador sin ningún problema. Esto es una gran ventaja, sobre todo de cara a su uso por los alumnos en sus domicilios particulares. Además podemos ver el código fuente de cualquier demo, e incluso descárgalo directamente a un bloc de notas. La versión *Mathematica 6* (o superior) nos permite modificar cualquier demo trabajando sobre su código fuente, para así crear nuevas demos. Las versiones inferiores a *Mathematica 6* son incompatibles con las demos.

La página Web del WDP nos permite hacer comentarios sobre cada una de las demos, así como informar de errores advertidos. También hay un enlace directo para hacer una nueva versión de esa demo. Por supuesto los comentarios son aprobados por los editores antes de mostrarse públicamente.

También debemos puntualizar que el contenido de cada demo está sujeto a un riguroso proceso de evaluación, siendo cada aportación revisada por expertos en el tema. Una vez descargada, el uso de los controles para manejar a nuestra voluntad la demo, es sencillo, pero no por ello limitado. Podemos por ejemplo: animar los controles, controlar la velocidad de reproducción, animar múltiples controles, elegir un valor exacto de cada control, guardar las configuraciones escogidas como favoritas, imprimir la demo y hasta controlarlas con joysticks.

#### **2.2. Autores de WDP**

Ahora demos unas ideas generales sobre los pasos que deben darse para ser autor. Lo primero debemos registrarnos en el WDP rellenando tan sólo 4 campos básicos: Nombre, organización, mail y password.

Para crear una demo necesitamos tener instalada una copia de *Mathematica*. A continuación resumimos los principales pasos que deben darse para su creación.

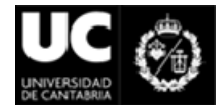

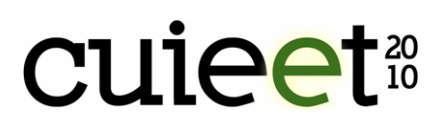

- El primer paso es crear un pequeño programa con *Mathematica*.
- Una vez creado el programa el usuario debe rellenar una sencilla plantilla en la que se identifica como autor.
- A continuación debe subir ese fichero al sitio Web del WDP.
- El servidor del WDP convierte el fichero a una página HTML que tiene una vista previa de Flash incorporado y un enlace para descargar la propia demo.

Así de sencillo. Cualquier persona con una copia de *Mathematica* puede crear una demo y es importante destacar que el usuario no tiene que ser un gran experto. La propia página Web incluye unas guías de ayuda para los autores muy sencillas para ayudarnos a programar.

Para un usuario de nivel básico de *Mathematica* se trata tan sólo de incorporar con la ayuda de los comandos: *Manipulate, Dynamic* y *Slider* los controles que creamos necesarios para ilustrar perfectamente el concepto de nuestra animación. Es recomendable antes de crear nuestra demo, comprobar que no existe ya una creada con el mismo concepto. También es importante elegir un título para la demo lo más específico posible, que facilite luego a los posibles usuarios su localización. Por ejemplo: mejor que el concepto general Series de Fourier, si nuestra demo se centra en el Fenómeno de Gibbs, incluir estos tópicos en su título. Otro aspecto interesante a tener en cuenta, es elegir juiciosamente los controles para la animación: una excesiva cantidad de ellos puede llevar a oscurecer el concepto. Además, en general, los deslizadores (Slider) de las variables de control, son mucho más útiles que una animación que el usuario no puede controlar. Otras cuestiones técnicas relativas a la programación pueden consultarse en [2].

Por supuesto conviene revisar nuestra demo antes de subirla a la página Web. Aspectos como el tamaño final de la demo, o errores en los rangos de control de los deslizadores suelen ser frecuentes. Una vez completada deberemos subirla a la página Web desde la zona autorizada usando el login y password que previamente utilizamos en el registro. Al cabo de unos pocos minutos aparecerá un previo de nuestra demo y, si lo consideramos oportuno, podremos enviarla para su posible publicación definitiva.

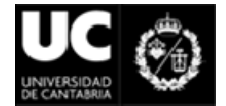

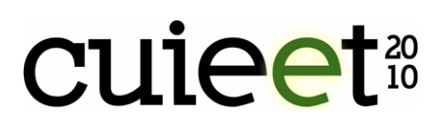

Si hemos tenido presentes los aspectos anteriores el proceso de revisión para su publicación será bastante corto.

# **3. Ejemplo**

Veamos en esta sección un ejemplo sencillo, pero suficientemente clarificador, de las ventajas del uso de las demos del WDP frente a las clásicas transparencias de Power Point. En concreto hemos escogido el tema de las series de Taylor y Fourier.

Los objetivos que nos hemos fijado en este tema para las series de Taylor son los siguientes:

- Que el alumno comprenda el concepto de la aproximación polinómica de las series de Taylor.
- Que el alumno analice la influencia del grado de la aproximación.
- Que comprenda el significado del punto de expansión.

Para las series de Fourier los objetivos que perseguimos son los siguientes:

- Que el alumno comprenda el concepto de la aproximación por senos y cosenos de las series de Fourier.
- Que el alumno analice la influencia del grado de la aproximación.
- Que compare la situación que se presenta en los puntos de continuidad y en los puntos de discontinuidad de la función.
- Que visualice el fenómeno de Gibbs.

Y por último, como objetivo global:

- Que comprenda perfectamente el concepto de aproximación local de las series de Taylor y de aproximación global de las series de Fourier.

En el tema de las series de Taylor, en una presentación tradicional con transparencias de Power Point, el profesor se limita a comentar una figura como la que vemos en la Figura 1.

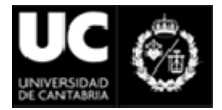

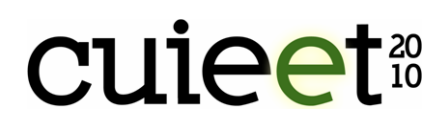

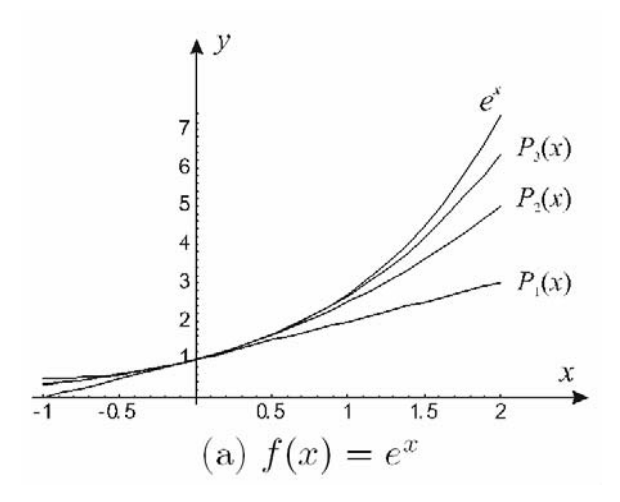

**Figura 1.** Series de Taylor

Sin embargo en la página Web del DWP disponemos de varias demos que ilustran perfectamente este fenómeno. Hemos elegido una de ellas, concretamente la que aparece en la Figura 2.

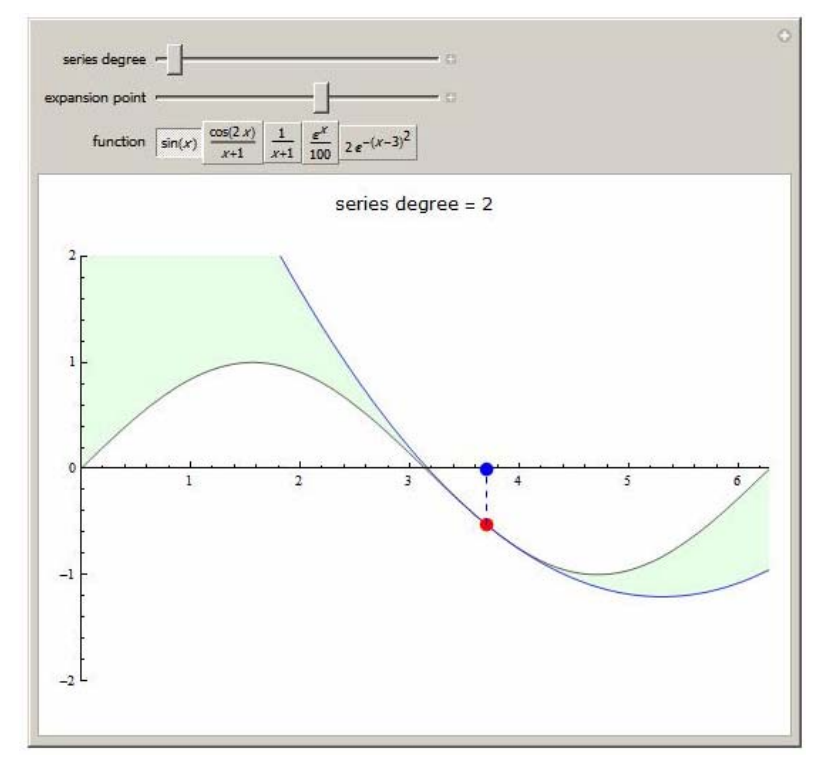

**Figura 2.** Nombre de la demo: Taylor Polynomials

**XVIII Congreso Universitario de Innovación Educativa en las Enseñanzas Técnicas**  Escuela Técnica Superior de Ingenieros Industriales y de Telecomunicación. Universidad de Cantabria Santander, 6 a 9 de julio de 2010

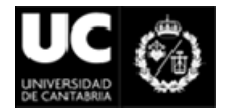

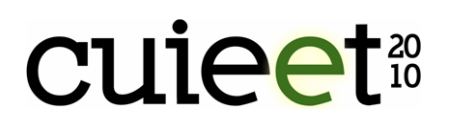

Podemos utilizar varias funciones precargadas, modificar el grado de la aproximación, e incluso el punto de expansión. Su uso es totalmente intuitivo, y el impacto en los alumnos muy grande.

Lo mismo podemos decir de las series de Fourier. En la Figura 3. vemos una buena transparencia sobre la aproximación de la función escalón.

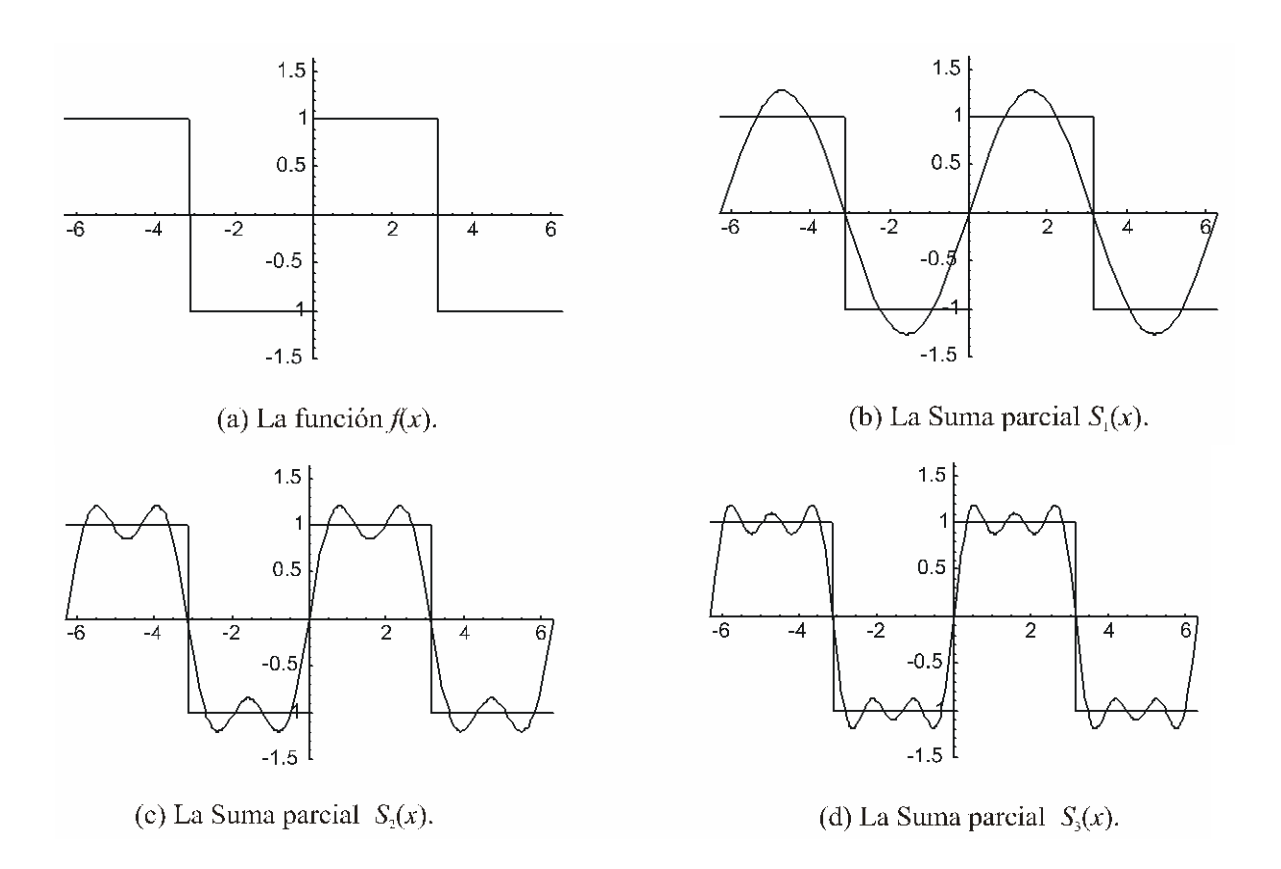

**Figura 3.** Series de Fourier

Pero de nuevo el efecto de una demo como la que se presenta en la figura 4, es mucho más contundente. Varias funciones implementadas, posibilidad de elegir el número de armónicos, el rango de variación de la x, para analizar el comportamiento periódico de la serie, e incluso ver con detalle el fenómeno de Gibbs.

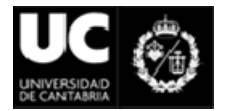

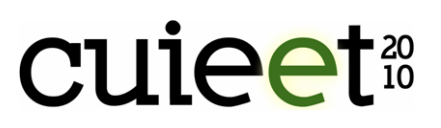

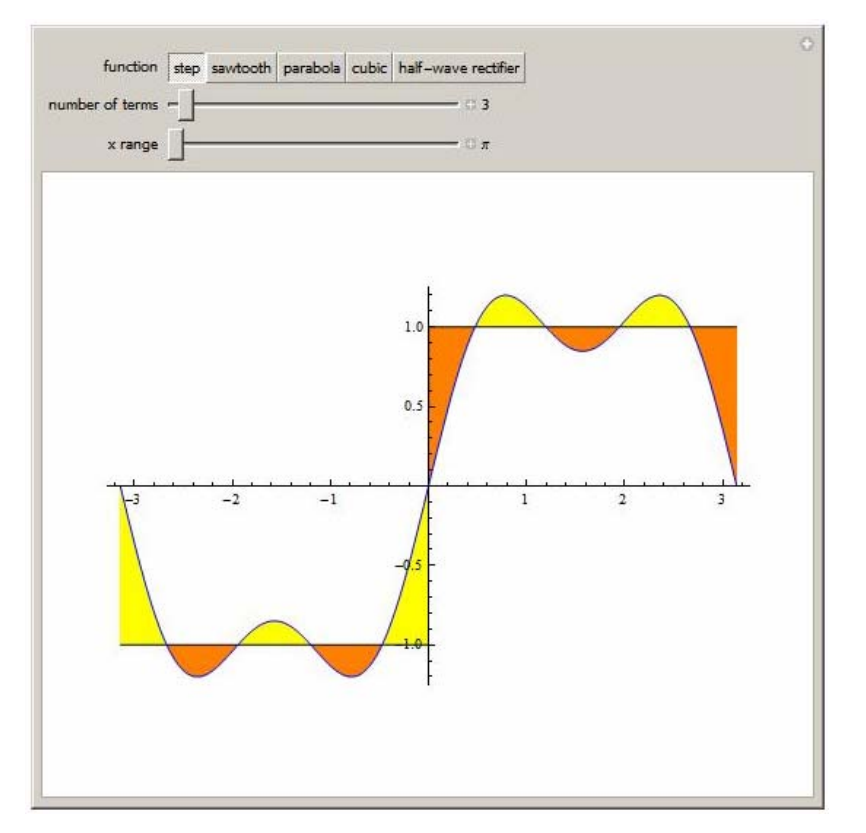

**Figura 4.** Nombre de la demo: Fourier Series of Simple Functions

## **4. Conclusiones**

Resumen de las ventajas del Wolfram Demonstrations Project:

- Son pequeños programas que muestran un concepto matemático de manera sencilla y muy visual.
- Son libres e incluso el código fuente también puede descargarse.
- Estos pequeños programas pueden visualizarse incluso sin contar con Mathematica ya que pueden verse directamente en el navegador o con el Mathematica Player que es gratuito y puede descargarse en la página de Wolfram Research.

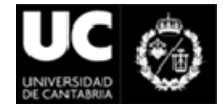

# **CUIPET**20

#### **5. Referencias**

1. E. Castillo, A. Iglesias, J.M. Gutiérrez, E. Álvarez, A. Cobo, Mathematica 99%. Ed. Paraninfo, Madrid, (1993).

2. http://www.wolfram.com

3. http://demonstrations.wolfram.com/

4. http://www.wolfram.com/products/player/

5. O. Martín, Educación 2.0. Horizontes de la innovación en la Escuela, Revista TELOS, Cuadernos de Comunicación e Innovación, 78 (2009).

6. C. Yáñiz, Convergencia europea de las titulaciones universitarias. El proceso de adaptación: fases y tareas, Revista de la Red Estatal de Docencia Universitaria, 4(1) (2004), 3-14.

7. A. Zambrana, ¿Hacía dónde camina la universidad? Reflexiones acerca del EEES, Revista Interuniversitaria de formación del profesorado, 18(3) (2004), 269-276.

8. L. Bayón, J.M. Grau, J. Mateos, M.M. Ruiz, P.M. Suárez, La pizarra digital interactiva como herramienta básica en el marco de la adaptación al EEES, Actas del XVI Congreso Universitario de Innovación Educativa en las Enseñanzas Técnicas CUIEET (2008).

9. L. Bayón, J.M. Grau, J. Mateos, M.M. Ruiz, P.M. Suárez, Nuevas herramientas para la transición de las clases magistrales a las clases interactivas, en el marco del EEES**.**  XVII Congreso Universitario de Innovación Educativa en las Enseñanzas Técnicas (CUIEET 2009), Valencia, Spain, September 15-18, (2009).

10. L. Bayón, J.M. Grau, M.M. Ruiz, P.M. Suárez, An Application of MATHEMATICA to a Hydrothermal Optimization Problem. Proceedings of the 5-th International Conference APLIMAT, Ed.: M. Kovácová; Part I, pp. 69-76, FX spol. s.r.o., Bratislava, (2006).